# **Карта ArmModbus для преобразования протокола**

# **Руководство пользователя**

### **1. Условия эксплуатации**

- $\blacktriangleright$ ИБП <sup>с</sup> поддержкой соответствующего протокола;
- $\triangleright$  Управляющий компьютер <sup>с</sup> интерфейсом RS422/485 (разъем DB9 или RJ45);
- ➤ Температура окружающей среды: 0°C~70°C
- Относительная влажность: ≤ 95%

### **2. Схема соединения системы**

Карта ArmModbus для преобразования протокола может получать от ИБП рабочие параметры <sup>в</sup> режиме реального времени <sup>и</sup> сохранять их <sup>в</sup> своей внутренней памяти. Управляющий компьютер может <sup>в</sup> любой момент получить данные рабочих параметров из внутренней памяти карты ArmModbus. Схема соединения приведена на рисунке ниже:

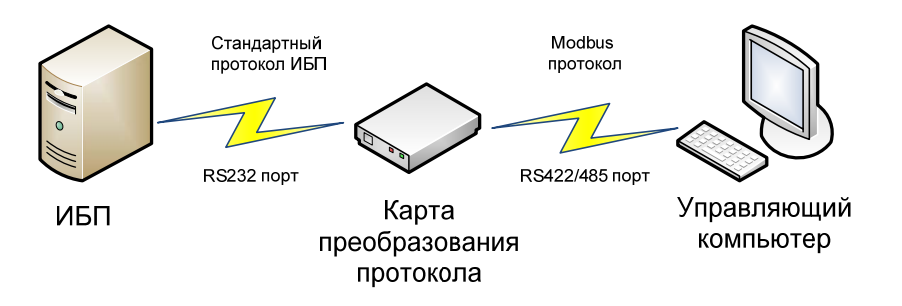

#### **3. Внешний вид и подключение**

3.1. Внешний вид продукции

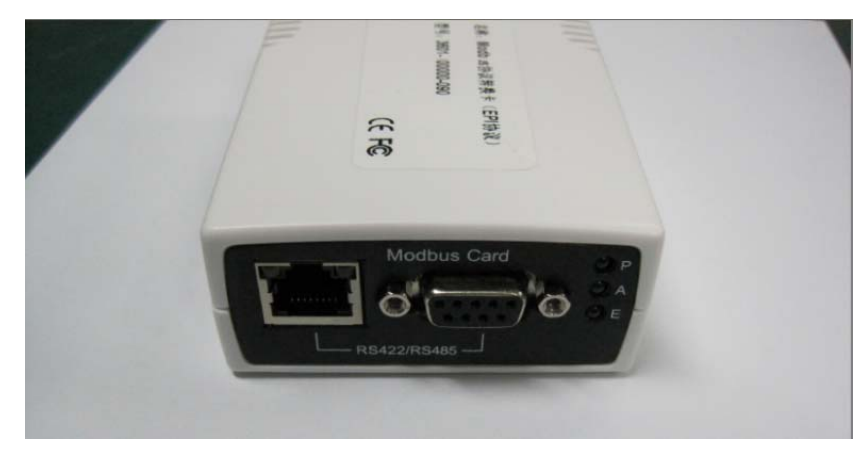

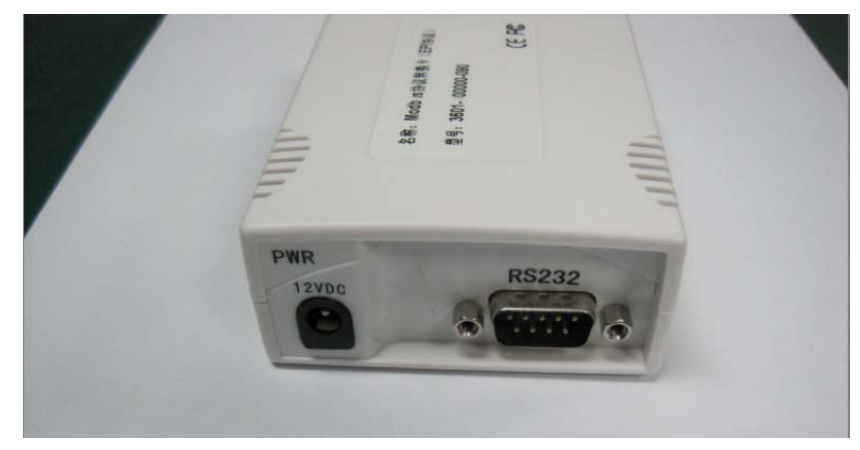

3.2. Интерфейс

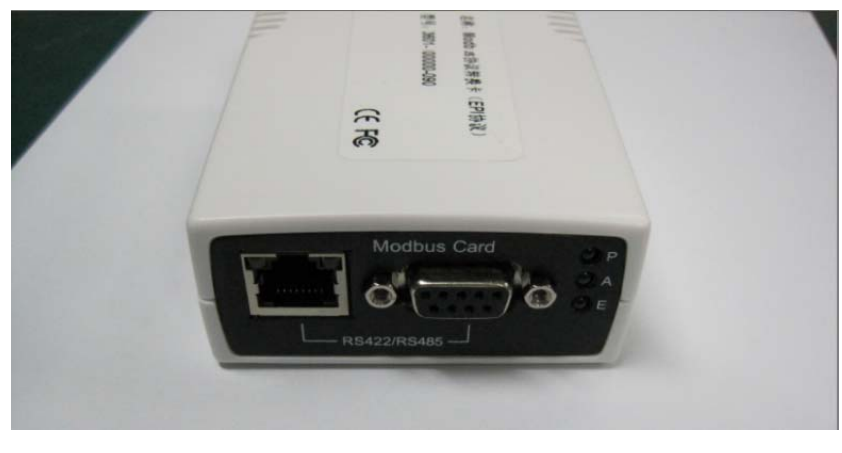

Интерфейс карты

# 3.3. Подключение

- (1) Установите IP адрес карты ArmModbus <sup>в</sup> соответствии с инструкциями по установке двухпозиционных переключателей, приведенными ниже. Выберите протокол Modbus формата ASCII или RTU, установите полнодуплексный канал связи (RS422) или полудуплексный (RS485).
- (2) Подключите карту ArmModbus <sup>к</sup> ИБП, выбрав коммуникационный порт (RJ45 или DB9), который будет использоваться для передачи данных между картой управляющим компьютером. Подключите компьютер <sup>к</sup> карте.
- **4.** Порядок **установки <sup>и</sup> конфигурации карты**
	- 4.1. Описание интерфейса

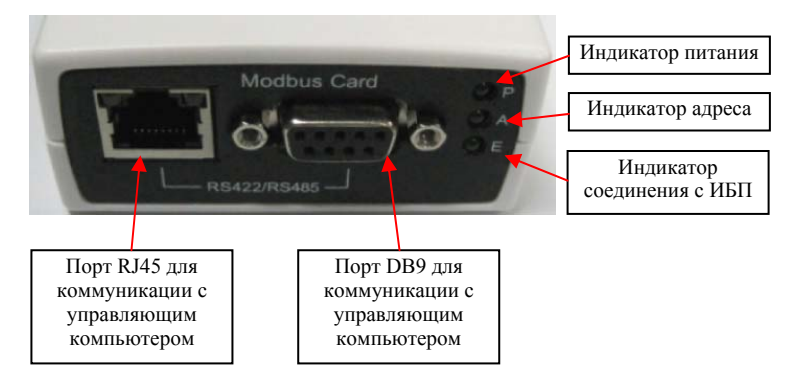

- (1) Порт для коммуникации <sup>с</sup> ИБП:
- П Скорость передачи данных: 2400
- × Контроль четности: Нет
- × Стоп Бит: 1
- п Данные (бит): 8
- (2) Порт RJ45: коммуникационный порт управляющего компьютера (может работать <sup>в</sup> полу- или полнодуплексном режиме).

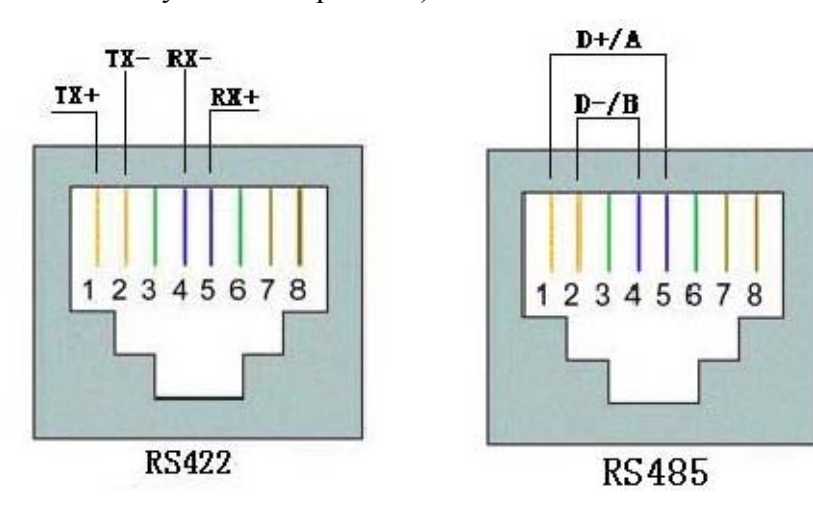

- (3) DB9: порт для подключения управляющего компьютера (может работать <sup>в</sup> полу- <sup>и</sup> полнодуплексном режиме).
- $\blacksquare$  Скорость передачи данных, установленная по умолчанию: 9600 бит/сек. Пользователь может установить нижеследующие скорости передачи данных протокола Modbus через команду 0x10: 1200бит/сек, 2400бит/сек, 4800бит/сек, 9600бит/сек, 14400бит/сек, 19200бит/сек, 38400бит/сек, 56000бит/сек, 57600бит/сек, 115200бит/сек.
- $\blacksquare$ Контроль четности: Нет
- ×  $\blacksquare$  Стоп Бит: 1
- $\blacksquare$ Данные (бит): 8

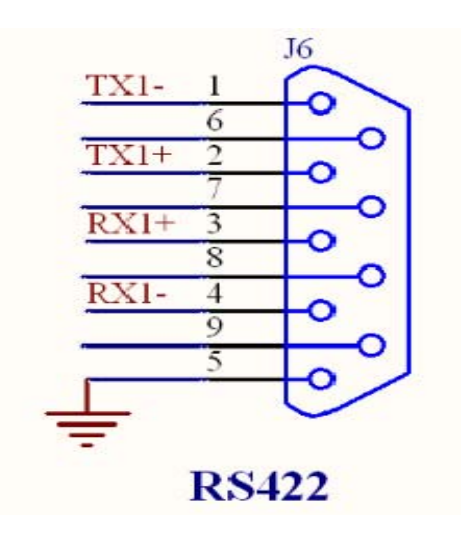

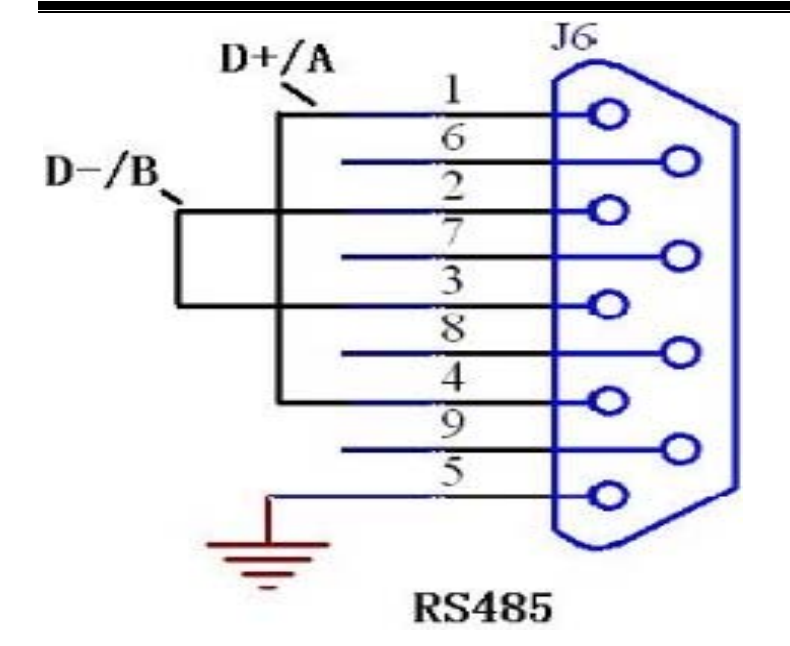

4.2. Спецификация DIP-переключателей

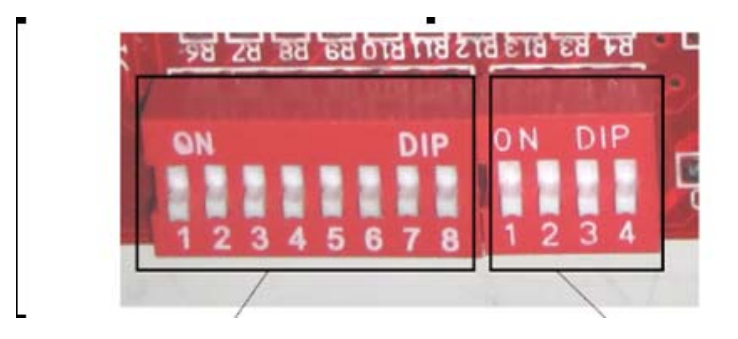

Левая сторона переключателей:

Установка 8-битного адреса:

(1) Первый бит DIP-переключателя это первый бит значения адреса <sup>в</sup> двоичной системе. Остальные устанавливаются таким же образом, восемь DIP-переключателей это восемь бит значений адресов двоичной системы.

- (2) При выборе положения off это бит 1, положение on это бит 0.
- (3) Например, если значение адреса <sup>в</sup> двоичной системе 00000011 (десятичная система 3), установка переключателей должна быть следующая:

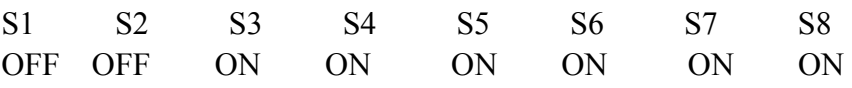

Левая сторона переключателей:

S1 (установка формата протокола Modbus): ON – формат RTU, OFF – формат ASCII S2: не используется S3.S4: установка полнодуплексного или полудуплексного режима: Полнодуплексный: S3 - OFF, S4 - OFF

Полудуплексный: S3 - ON, S4 – ON

- 4.3. Описание индикаторов карты ArmModbus Mini:
- $\bullet$  Индикатор питания (P-LED):
	- Питание системы <sup>в</sup> норме: горит
	- Питание системы не <sup>в</sup> норме : не горит
- Индикатор адреса (A-LED):
	- **Мигает**  $(1 \Gamma u)$  действительный адрес карты, нормальные условия
	- $\blacklozenge$  Часто мигает (5 Гц) недействительный адрес карты (= 0 или > 247)
- $\bullet$  Индикатор соединения <sup>с</sup> ИБП (E-LED):
	- Часто мигает (5 Гц) ИБП отключен (если ИБП не отвечает после 4 попыток, система решает, что он отключен)
	- ♦ Горит – ИБП подключен.

# **5. Функциональность <sup>и</sup> эксплуатация карты ArmModbus Mini**

Функции карты мониторинга ИБП <sup>и</sup> соответствующие коды событий.

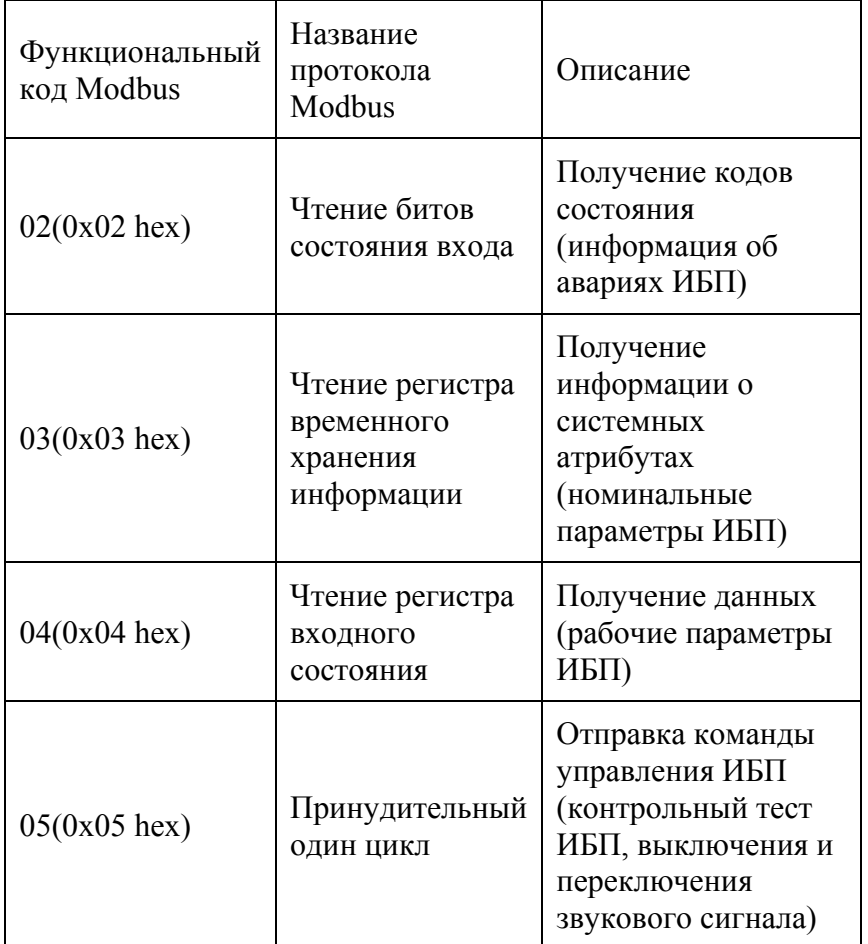

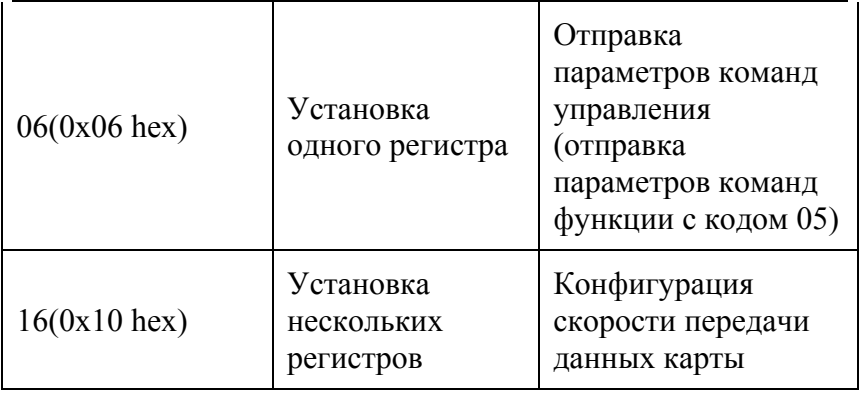

5.1. Функциональный код Modbus 02 (чтение битов

состояния входа)

Спецификация: команда запрашивает информацию <sup>о</sup> состоянии ИБП. Когда управляющий компьютер отправляет эту команду карте, карта незамедлительно отвечает всеми видами информации <sup>о</sup> состоянии ИБП. Ниже приведена детализированная информация значений регистра:

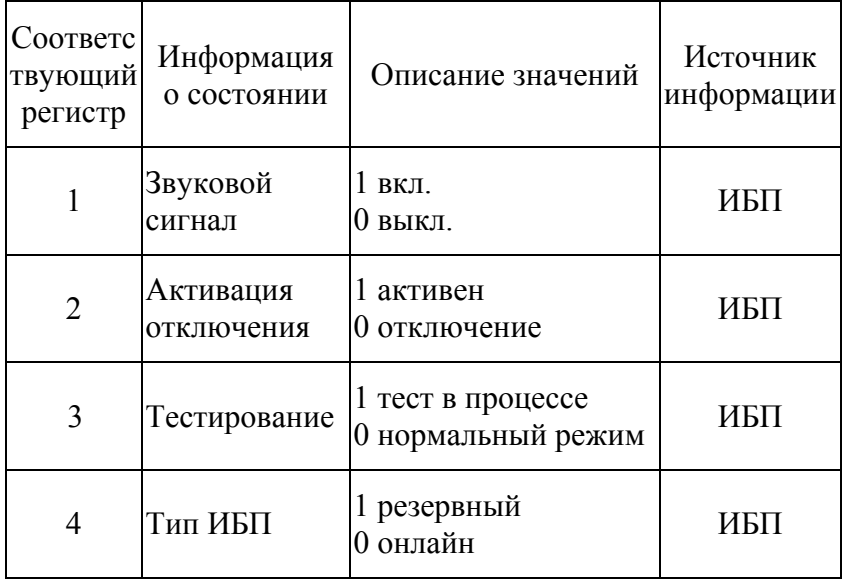

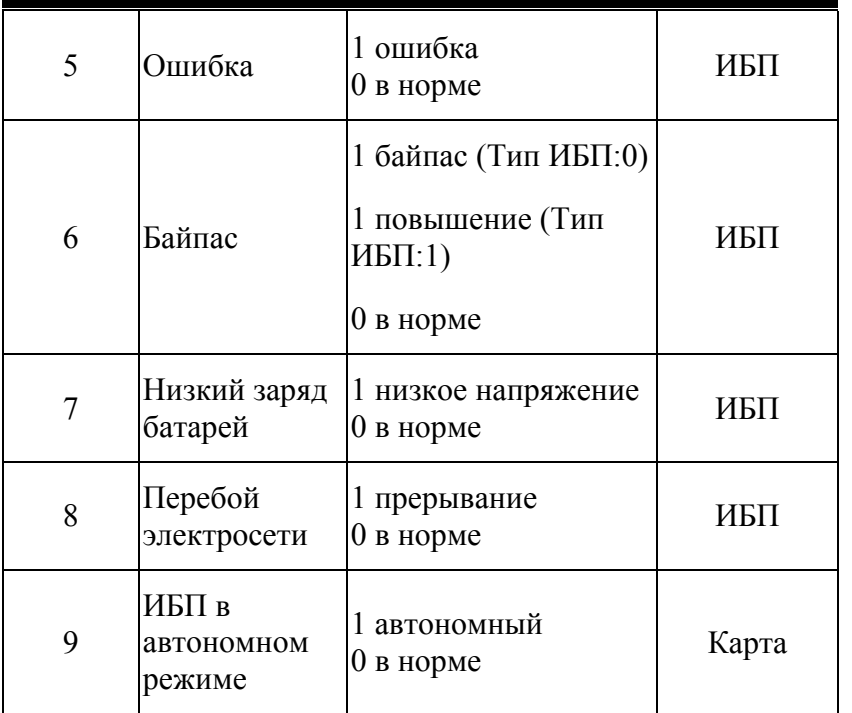

#### *Руководство пользователя по карте Modbus*

#### 5.2. Функциональный код Modbus 03 (чтение регистра временного хранения информации)

Спецификация: команда запрашивает информацию <sup>о</sup> номинальных параметрах ИБП. Когда управляющий компьютер отправляет эту команду карте, карта незамедлительно отправляет информацию <sup>о</sup> номинальных параметрах ИБП. Ниже приведена детализированная информация значений регистра:

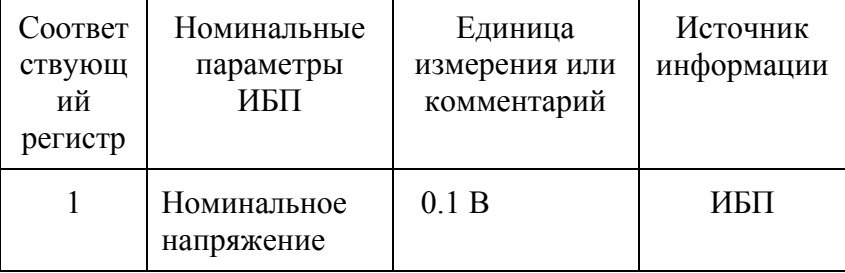

*Руководство пользователя по карте Modbus*

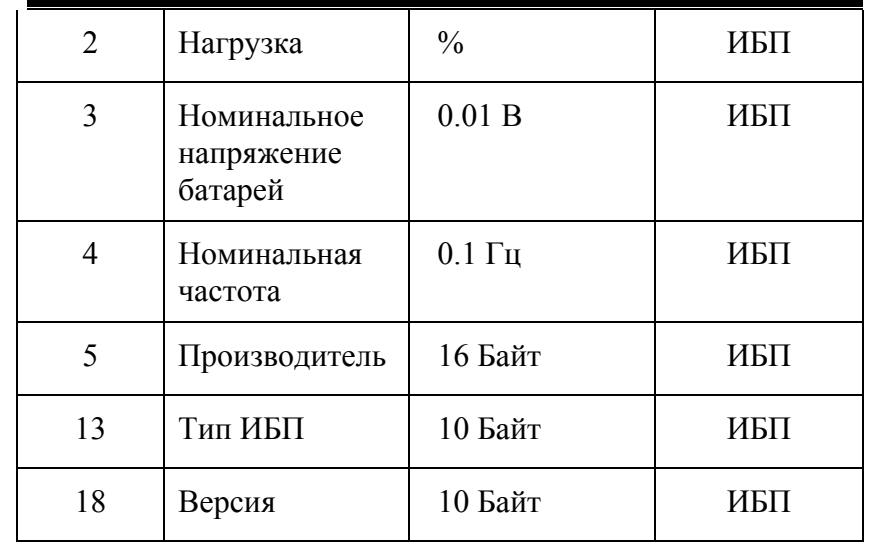

# 5.3. Функциональный код Modbus 04 (чтение регистра входного состояния)

Спецификация: команда запрашивает информацию <sup>о</sup> рабочих параметрах ИБП. Когда управляющий компьютер отправляет эту команду карте, карта незамедлительно отправляет информацию <sup>о</sup> рабочих параметрах ИБП <sup>и</sup> электросети. Ниже приведена детализированная информация значений регистра:

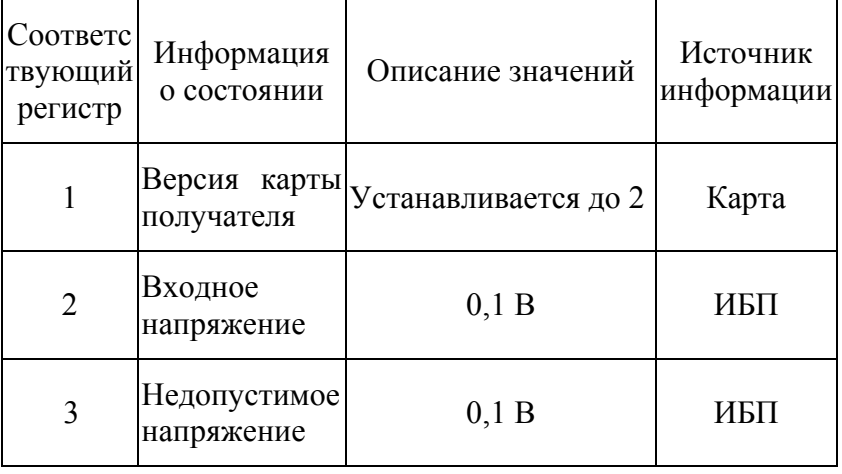

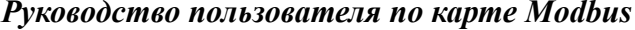

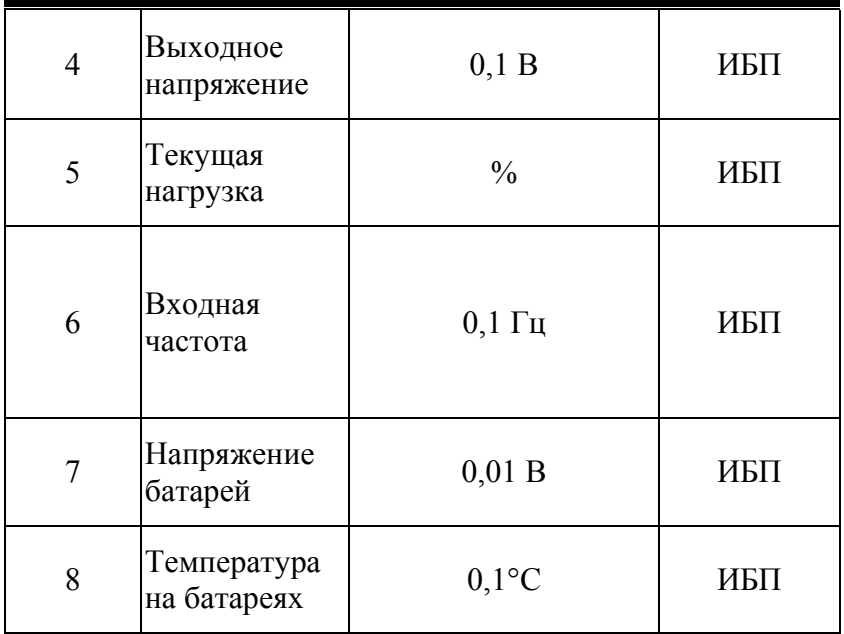

# 5.4. Функциональный код Modbus 05 (отправка

управляющей команды)

Спецификация: команда отправляет управляющую команду ИБП для тестирования ИБП, выключения <sup>и</sup> переключения состояния звукового сигнала. Когда управляющий компьютер отправляет эту команду карте, карта незамедлительно отправляет соответствующую команду ИБП. Ниже приведена детализированная информация значений регистра.

Внимание: тестирование ИБП, перезагрузка или выключение – эти команды требуют предварительного задания параметров <sup>с</sup> использованием функционального кода 06. Перед отправкой команд должны быть заданы значения времени тестирования ИБП, времени задержки при отключении <sup>и</sup> времени перезагрузки, <sup>а</sup> затем выполнена команда.

#### *Руководство пользователя по карте Modbus*

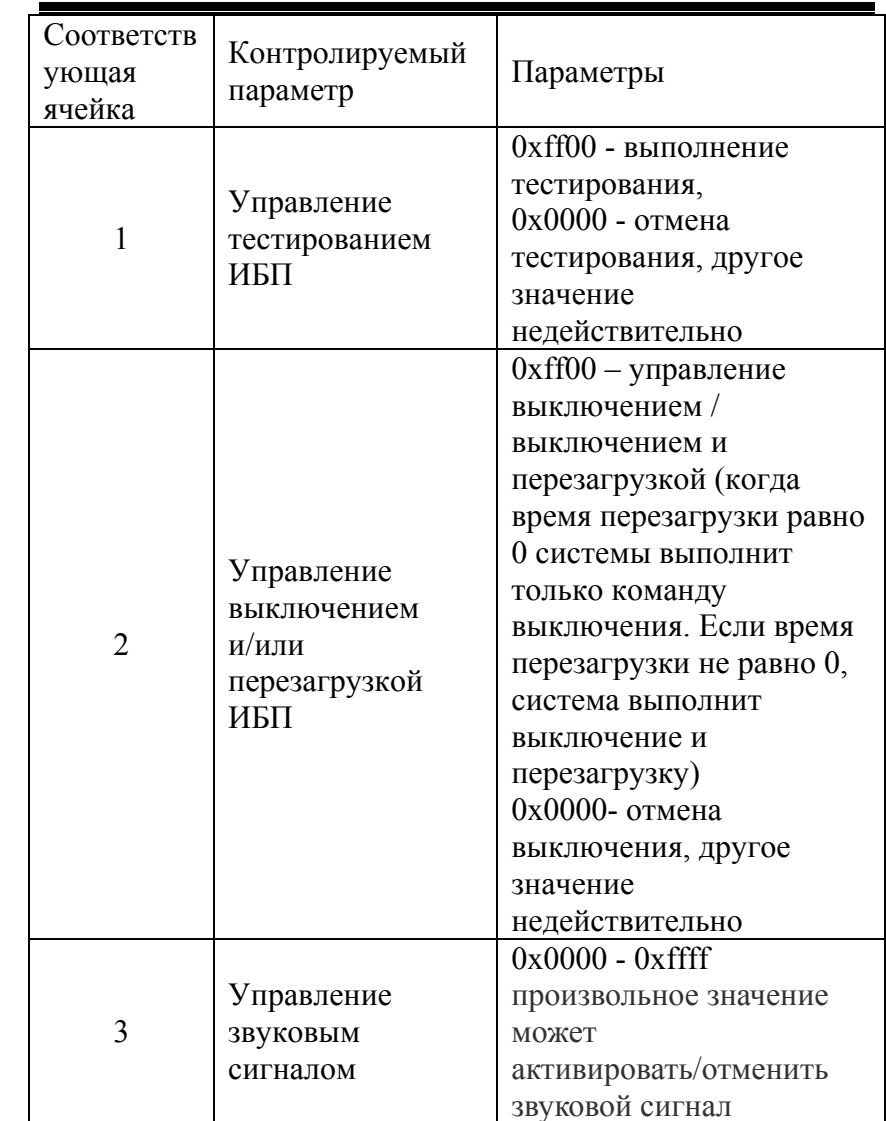

5.5. Функциональный код Modbus 06 (установка регистра параметров команд управления)

Спецификация: отправляет необходимые временных параметры команд управления ИБП – значение времени

#### *Руководство пользователя по карте Modbus*

тестирования, значение задержки выполнения выключения и значение задержки выполнения перезагрузки.

Когда управляющий компьютер отправляет эту команду карте, карта незамедлительно реагирует отправкой ответа (который представляет собой то же самое, что <sup>и</sup> полученная команда) <sup>и</sup> выполняет соответствующую команду управления для ИБП. Значения параметров управления приведены ниже:

Внимание: эта команда должна использоваться с функциональным кодом 05. Сначала необходимо отправить этот функциональный код 06 для ввода соответствующих значений ИБП – время тестирования, задержка времени выключения, время перезагрузки <sup>и</sup> потом выполнить функцию 05.

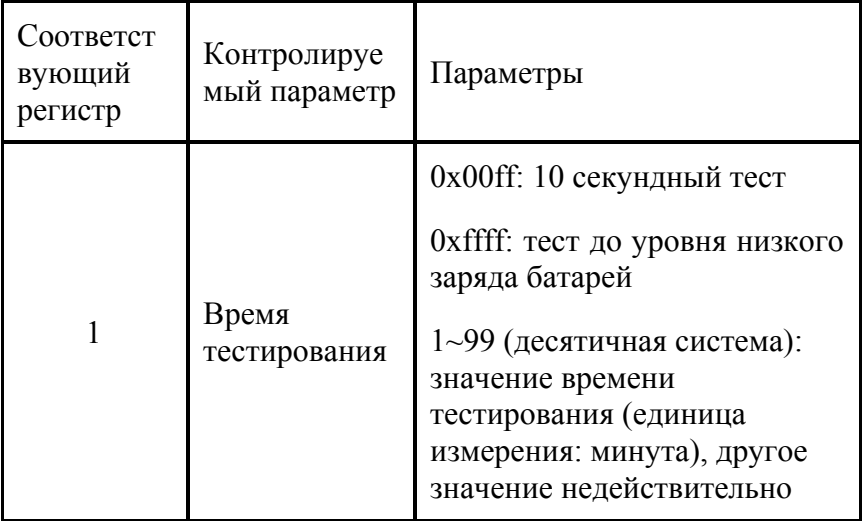

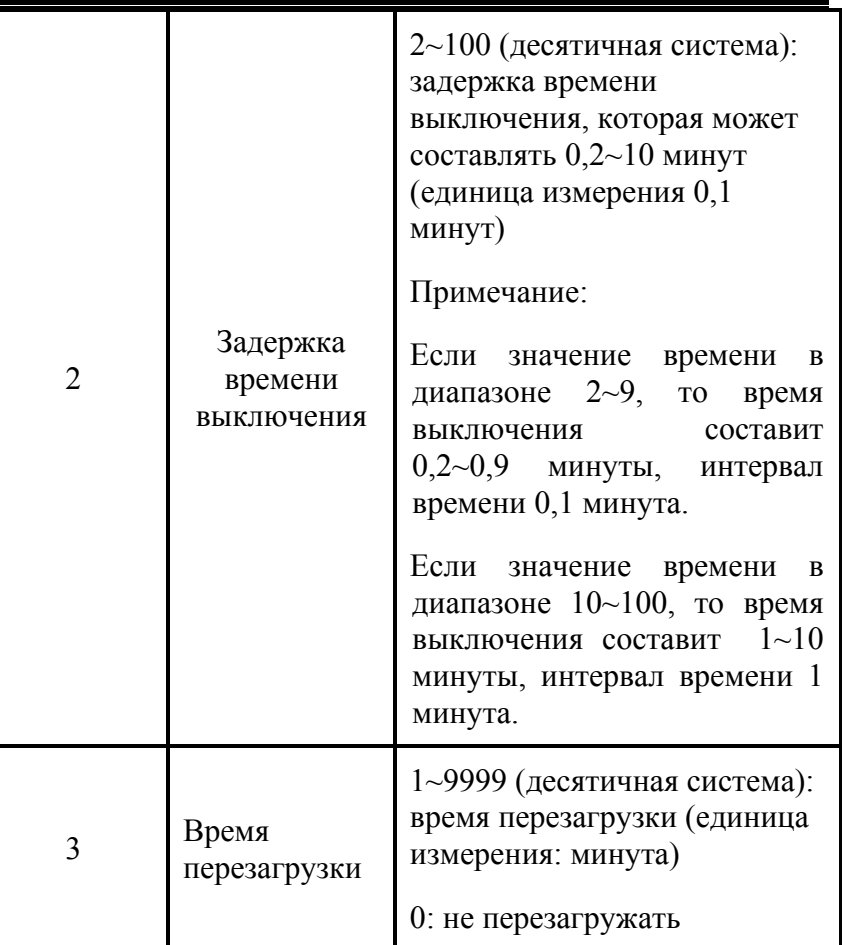

*Руководство пользователя по карте Modbus*

# 5.6. Функциональный код Modbus 16 (установка нескольких регистров)

Спецификация: команда конфигурирует скорость передачи данных. Когда управляющий компьютер отправляет эту команду карте, карта незамедлительно реагирует отправкой ответа (обратно по вспомогательному адресу, функциональный код <sup>и</sup> начальный адрес) <sup>и</sup> обновляет скорость передачи данных коммуникационного порта, используемого для связи управляющего компьютера <sup>и</sup>

#### *Руководство пользователя по карте Modbus*

карты. Значение параметра приведено ниже (Внимание: при успешном обновлении скорости передачи данных, необходимо использовать новое значение скорости для передачи данных <sup>в</sup> дальнейшем).

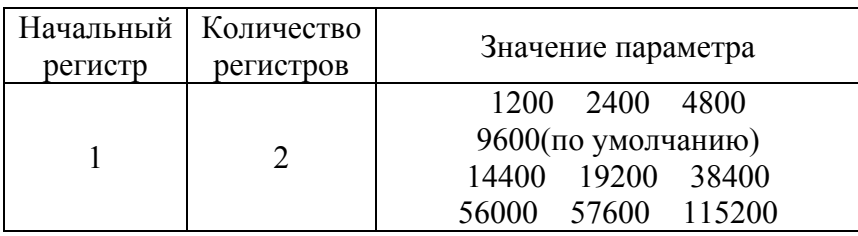

Примечание: ниже приведены примеры формата отправки разных функциональных кодов (формат ASCII):

02 запрос функции: вспомогательный адрес 01, функциональный код 02, начальный адрес 01, запрос 9 бит 3A 30 31 30 32 30 30 30 31 30 30 30 39 46 33 0D 0A

- 03 запрос функции: вспомогательный адрес 01, функциональный код 03, начальный регистр 01, чтение 24 3A 30 31 30 33 30 30 30 31 30 30 31 38 45 33 0D 0A
- 04 запрос функции: вспомогательный адрес 01, функциональный код 02, начальный регистр 01, чтение 8

3A 30 31 30 34 30 30 30 31 30 30 30 38 46 32 0D 0A

05 запрос функции: вспомогательный адрес 01, функциональный код 05, начальная ячейка 01, установка  $0xFF00$ 

3A 30 31 30 35 30 30 30 31 46 46 30 30 46 41 0D 0A

06 запрос функции: вспомогательный адрес 01, функциональный код 06, начальный регистр 01, установка 12

3A 30 31 30 36 30 30 30 31 30 30 30 43 45 43 0D 0A

#### *Руководство пользователя по карте Modbus*

Функциональный код 16 команда управления, код установки скорости передачи данных:

**1200:** 3A 30 31 31 30 30 30 30 31 30 30 30 32 30 34 30 30 30 30 30 34 42 30 33 34 0D 0A

**2400:** 3A 30 31 31 30 30 30 30 31 30 30 30 32 30 34 30 30 30 30 30 39 36 30 37 46 0D 0A

**4800:** 3A 30 31 31 30 30 30 30 31 30 30 30 32 30 34 30 30 30 30 31 32 43 30 31 36 0D 0A

**9600:** 3A 30 31 31 30 30 30 30 31 30 30 30 32 30 34 30 30 30 30 32 35 38 30 34 33 0D 0A

**14400:** 3A 30 31 31 30 30 30 30 31 30 30 30 32 30 34 30 30 30 30 33 38 34 30 37 30 0D 0A

**19200:** 3A 30 31 31 30 30 30 30 31 30 30 30 32 30 34 30 30 30 30 34 42 30 30 39 44 0D 0A

**38400:** 3A 30 31 31 30 30 30 30 31 30 30 30 32 30 34 30 30 30 30 39 36 30 30 35 32 0D 0A

**56000:** 3A 30 31 31 30 30 30 30 31 30 30 30 32 30 34 30 30 30 30 44 41 43 30 34 45 0D 0A

**57600:** 3A 30 31 31 30 30 30 30 31 30 30 30 32 30 34 30 30 30 30 45 31 30 30 30 37 0D 0A

**115200:** 3A 30 31 31 30 30 30 30 31 30 30 30 32 30 34 30 30 30 31 43 32 30 30 32 35 0D 0A